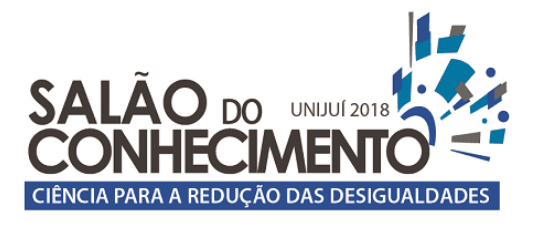

01 a 04 de outubro de 2018

**Evento:** Bolsistas de Iniciação Científica e Iniciação Tecnológica da Unijuí

# **PARAMETRIZAÇÃO INTEGRADA DA MASSA DE GRÃO E DO SISTEMA DE AREAÇÃO EM ARMAZÉNS DE GRÃOS HORIZONTAL COM ESTRUTURA GEOMÉTRICA DO FUNDO NO FORMATO V E W<sup>1</sup> INTEGRATED PARAMETRIZATION OF THE MASS OF GRAINS AND THE AIR INTAKES SYSTEM IN HORIZONTAL GRAIN STORAGE WITH GEOMETRIC STRUCTURE OF THE BOTTOM IN THE V AND W FORMAT**

# **Alexandre Da Rosa Maschio<sup>2</sup> , Manuel Osorio Binelo<sup>3</sup>**

 $^{\rm 1}$  Projeto de pesquisa realizado no Grupo de Matemática Aplicada e Computacional da UNIJUÍ  $^{\rm 2}$  Aluno do Curso de Graduação em Engenharia Elétrica da UNIJUÍ, bolsista PIBIC/CNPq, maschio.ale@hotmail.com

 $^3$  Prof. do PPG em Modelagem Matemática, Orientador, Departamento de Ciências Exatas e Engenharias/UNIJUÍ, manuel.binelo@unijui.edu.br

## INTRODUÇÃO

 Grandes investimentos em pesquisa e tecnologia realizadas na área agrícola aumentam significativamente a produção de grãos em aspecto geral, seja soja, milho, trigo ou aveia. A tabela Evolução da Capacidade Estática dos Armazéns Cadastrados disponibilizada pela CONAB contém dados relevantes sobre o aumento da capacidade estática dos armazéns de todas as unidades federativas do Brasil. Ela inicia sua analise a partir do ano de 1980 até o ano 2017. Disso infere se que a capacidade total de armazenagem do Brasil no período em questão aumentou em 121.868,5 mil/tonelada. Sistemas de admissão de ar utilizado em tratamento de grãos pós-colheita são de extrema importância.Este artigo busca demonstrar a parametrização da massa de grãos integrada ao sistema de areação. Procedimento computacional desenvolvido para tornar mais rápida e eficientes futuras análises relacionadas à estocagem de grãos e admissão de ar em armazém horizontal com estrutura do fundo no formato V e W.

### METODOLOGIA

 A parametrização de sistemas agrega valor ao desenvolvimento produto, não apenas, quando otimiza o tempo do processo ao tornar as alterações do projeto e as análises mais rápidas e eficientes, mas também, ao gerar confiabilidade aos resultados dos processos e procedimentos executados em um sistema parametrizado. A parametrização do sistema foi realizada no software Openscad que executa comandos e procedimentos matemáticos que viabilizam a modelagem tridimensional parametrizada de diversas estruturas geométricas. Cada armazém possui um sistema de areação diferente. Para viabilizar a análise dos diversos modelos de sistemas e as diversas combinações possíveis, os sistemas de admissão de ar foram desenhados com programações não apenas separadas e independentes entre si, mas também separadas e independentes da estrutura principal da massa de grãos. Isso se viabiliza no software devido à

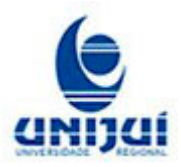

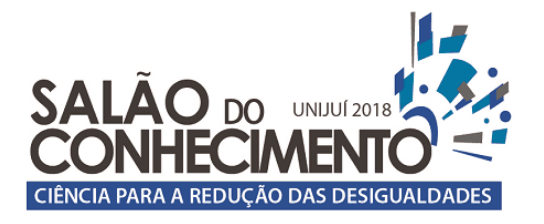

# 01 a 04 de outubro de 2018

**Evento:** Bolsistas de Iniciação Científica e Iniciação Tecnológica da Unijuí

disponibilidade do comando 'module' em seus recursos.A partir desse recurso nomeia-se 4 módulos de entradas de ar diferentes que podem ser integradas ou retiradas da massa de grãos conforme a customização realizada no armazém. Os módulos criados para as entradas de ar são os seguintes: entradas de ar inferior; entradas de ar frontal; entradas de ar lateral; e entradas de ar lateral longitudinal. Após análise e determinação de uma abordagem matemática que viabiliza a parametrização de todo o sistema cria-se o desenho na forma de um trapézio tridimensional para a estrutura fundo V e dois trapézios para a estrutura do fundo W, ambos os formatos tem disponível os mesmos módulos de admissão de ar para customização. Os parâmetros a ser especificado para a formação da base trapezoidal são os seguintes: comprimento superior, comprimento inferior, largura superior, largura inferior e altura. A não uniformidade da massa de grãos é especificado em arquivo .txt. Este arquivo é unido à base da massa de grãos por comandos e relações escalares disponibilizado no software Openscad. O posicionamento e o ângulo utilizado nos módulos de todas as entradas de ar estão parametrizados conforme dimensionamento da base do armazém. Com isso a alteração de um parâmetro da estrutura principal ajusta não apenas, os ângulos e o posicionamento das entradas de ar, mas também se necessário ocorre o ajuste da não uniformidade da massa de grãos respeitando sempre as relações escalares estabelecida. A Figura 1 exemplifica as duas estruturas geometrias criadas para a massa de grãos unidas a geometria gerada pelo arquivo .TXT e também exemplifica os quatro módulos de entradas de ar integrada na massa de grão. A Figura 1 A mostra respectivamente a estrutura da massa de grãos no formato V e no formato W. A Figura 1 B mostra o sistema de admissão de ar integrado à massa de grãos com estrutura do fundo no formato W.

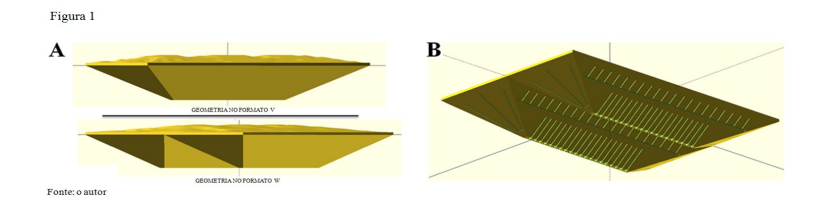

 Em todos os modelos de entradas de ar podem ser alterado de forma independente seus valores de comprimento, largura e altura. Tanto na estrutura com formato V como na estrutura com formato W estão disponíveis duas geometrias distintas de admissão de ar para futuras analises. Uma no formato retangular e outra no formato cilíndrico. Para obter resultado satisfatório na utilização do programa parametrizado para formar uma replica computacional com as dimensões de um sistema real. Primeiramente determina se o comprimento e largura superiores e o comprimento e largura inferiores em metros conforme a estrutura real do armazém. As variáveis responsáveis pela largura, comprimento altura de cada componente do módulo das entradas de ar estão em função da largura inferior do armazém, ou seja, menor dimensionamento da estrutura. Para obter a medida correta forma se uma proporção entre o dimensionamento real que deseja passar para o softwer e valor real da largura inferior do sistema em metros. No programa do

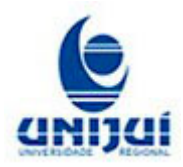

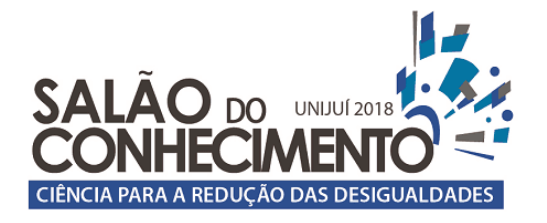

# 01 a 04 de outubro de 2018

**Evento:** Bolsistas de Iniciação Científica e Iniciação Tecnológica da Unijuí

desenho as variáveis estão todas posicionadas, as alterações necessárias são apenas nas proporções ex. de um terço, um meio, um vinte avos etc.O programa utilizar o comando para laços de repetição, assim, essas alterações ocorrem apenas em alguns pontos específicos da programação. Também pode utilizar o valor direto da medida. As relações descritas acima foram criadas para manter uma proporção entre os valores durante as trocas de dimensionamento posicionamento da massa de grãos.

#### Discussões e Resultados

 Todos os módulos, menos as entradas de ar inferiores, tem um ajuste de altura independente da estrutura principal, podendo variar do ponto zero, ou seja, o nível superior da estrutura até a profundidade máxima determinada. Quando alterada a sua altura ele mantém os ângulos de posicionamento conforme referências da base no ponto específico. Na entrada de ar frontal pode alterar a distância entre elas, o ângulo de inclinação e a altura das duas entradas que estão inclinadas em relação à entrada central. Este ajuste de altura é necessário devido à formação do ângulo de inclinação. A Figura 2 exemplifica em um armazém com fundo no formato V o antes e o depois de uma alteração na altura de cada módulo e também exemplifica a variação angular do módulo da entrada de ar frontal Figura 2 A mostra respectivamente a alteração da altura na entrada de ar lateral, lateral longitudinal e entrada de ar frontal; na direita eles estão representados em um ponto baixo do armazém na esquerda a altura a altura foi alterada um ponto alto do armazém. Nota se que o procedimento realizado não altera o ângulo da base nem o posicionamento. Na Figura 2 B altera se o ângulo de inclinação da entrada de ar frontal no primeiro momento ele está igual a 50º no segundo momento o ângulo de inclinação está igual a 25º.

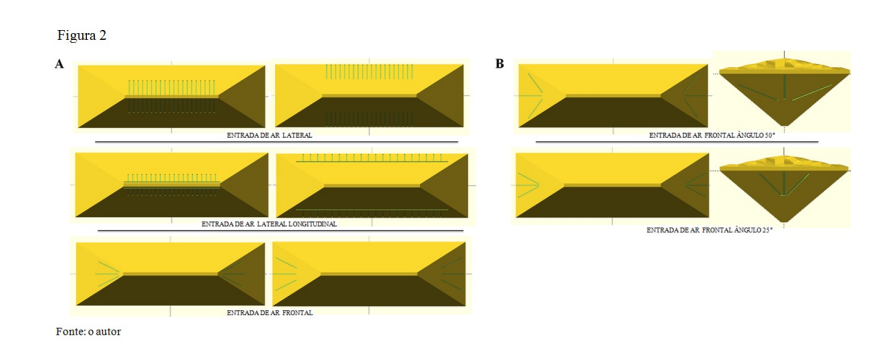

 No módulo da entrada de ar inferior, entrada de ar lateral e a parte vertical do módulo da entrada de ar lateral longitudinal. Altera-se a sua quantidade e seu posicionamento dentro do espaço determinado. Ao alterar a variável responsável pela quantidade das entradas de ar pode-se determinar o seu número e deixá-las distribuídas de forma uniforme no mesmo espaçamento. Quanto ao posicionamento delas pode-se iniciar tanto no ponto um da reta de distribuição dos componentes como no ponto zero, ou até mesmo controlar o inicio do posicionamento para a distribuição das entradas de ar com uma modelagem diferenciada. Neste caso usa-se uma

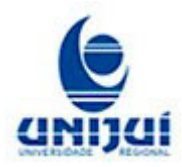

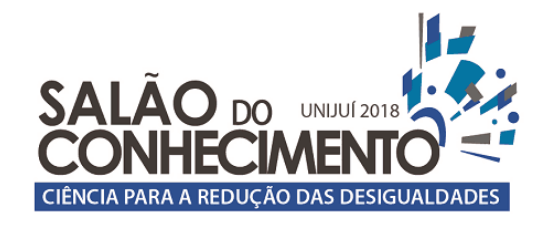

01 a 04 de outubro de 2018

**Evento:** Bolsistas de Iniciação Científica e Iniciação Tecnológica da Unijuí

porcentagem da distância que se forma entre elas. A Figura 3 exemplifica a estrutura W com três módulos de entradas de ar após variar a quantidade de pontos de admissão de ar dentro do espaço determinado e também exemplifica a variação no posicionamento dos pontos de admissão de ar na reta de distribuição. Nela esta o módulo entrada de ar inferior, módulo da entrada de ar lateral e o módulo da entrada de ar lateral longitudinal. Na Figura 3 A mostra a alteração na quantidade dos pontos de admissão de ar nos três módulos, apresenta se em quantidades de dez e quinze respectivamente. Na Figura 3 B mostra os pontos de admissão de ar com início no ponto 1 da reta de distribuição, no ponto 0 da reta de distribuição e a possibilidade de iniciar o seu posicionamento em uma fração da distância que separa cada ponto de admissão, no caso exemplificado igual a 50%.

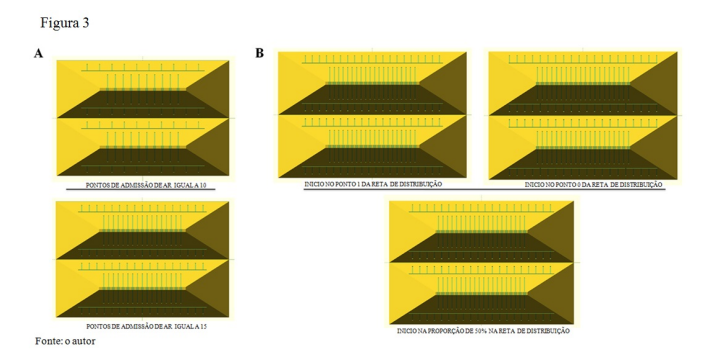

 A Figura 4 exemplifica os dois posicionamentos para conferir as medidas da massa de grãos. Ambos os posicionamentos estão disponíveis no programa, apenas é necessário sua liberação para que o softwer o execute a Figura 4 A mostra o posicionamento para conferir as medidas da parte superior da massa de grãos a Figura 4 B mostra o posicionamento para conferir as medidas da parte inferior da massa de grão.

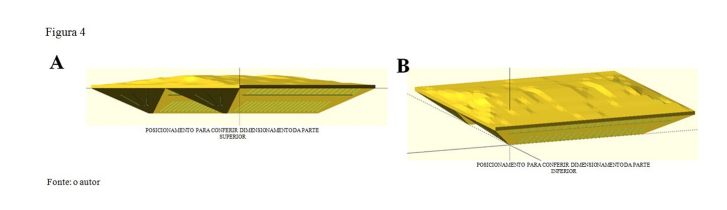

 Com os valores de ângulos e posicionamento dos módulos parametrizados e integrados a massa de grãos forma se novas estruturas para a admissão de ar. Geometrias novas podem ser criadas e integradas no sistema para analise a partir da alteração de parâmetros e repetições de módulo em um mesmo modelo.Um caso muito especial de alteração ocorre no módulo da entrada de ar frontal mostrada anteriormente na Figura 2 B. A parametrização da medida que as separa de forma simétrica do ponto central e o ajuste do ângulo permite posicionar dois pontos de admissão

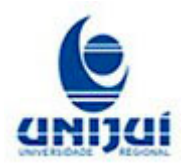

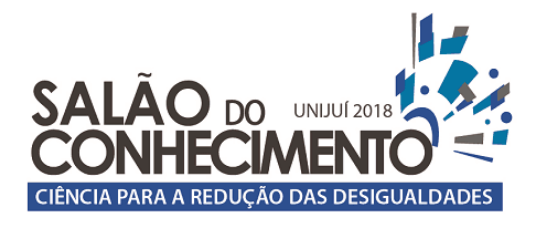

# 01 a 04 de outubro de 2018

**Evento:** Bolsistas de Iniciação Científica e Iniciação Tecnológica da Unijuí

no limite da massa de grãos, ou seja, na linha que liga a base superior com a base inferior do massa de grãos.Quanto a esse novo par de pontos de admissão de ar descrito a cima, a entrada lateral frontal; não se obteve êxito na parametrização do conjunto de ângulo responsável por colocar ela na posição correta conforme os quatro módulos expostos a anteriormente. Este módulo está projetado, tem todas as funcionalidades dos outros módulos.Para aqueles que fizerem um posterior estudo dos procedimentos mostrados neste artigo ou sobre procedimentos de parametrização, deixa-se esta questão em aberto. Qual o procedimento correto para encontrar os ângulos em função de (x) em função de (y) e em função de (z), deslocado da origem do plano cartesiano, para que uma geometria retangular ou cilíndrica fique exatamente na aresta que liga a base superior e a base inferior do trapézio desenhado em três dimensões no softwer OpenScad.

## CONSIDERAÇÕES FINAIS

 Este trabalho demonstra que é possível de forma eficiente desenvolver dois modelos tridimensionais parametrizados para representar sistema real de admissão integrado a massa de grãos em armazém horizontal com fundo do formato V e W utilizando o software Openscad. Para o êxito alcançado no desenvolvimento de um único sistema parametrizado formado a partir de diversas estruturas correlacionadas entre si, deve-se ter a perfeita harmonia entre as variáveis do sólido geométrico principal e as variáveis da estrutura a ser integradas ao sistema. Deve-se observar a complexa relação de posicionamento que ocorre entre os componentes do sistema. Nota-se que o uso de técnicas de parametrização apesar de necessitar, em um primeiro plano, da disponibilidade de um de tempo maior para a formação de um sólido geométrico em três dimensões; o procedimento gera ótimos resultados na reconstrução do objeto para novas análises.

Keywords : OpenScad; parametrization; air intake systems; grain warehouse; grain mass.

Palavras-chave: OpenScad; parametrização; sistemas de admissão de ar; depósito de grãos; massa de grãos.

### AGRADECIMENTOS

 Agradeço a todas cooperativas de armazenagem de grãos que contribuirão no decorrer dos últimos anos para formar o conhecimento da universidade necessário ao estudo de sistemas de armazenagem pós-colheita. Em especial agradeço a Secretaria a Reitoria da Universidade e a PIBIC/Cnpq.

### REFERÊNCIAS

 CONAB, Companhia Nacional de Abastecimento. Serie Historia da Armazenagem, Boletim Historia da Capacidade Estática .xls. Disponível em: <http://www.conab.gov.br/armazenagem/serie-historica-da-armazenagem> Acesso: em 23 de junho 2018.

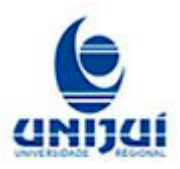

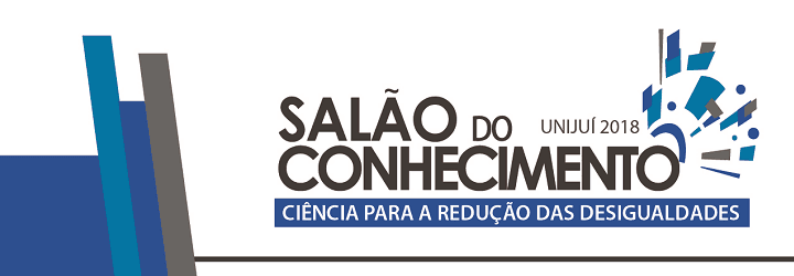

01 a 04 de outubro de 2018

**Evento:** Bolsistas de Iniciação Científica e Iniciação Tecnológica da Unijuí

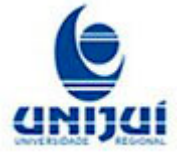